### **ФЕДЕРАЛЬНОЕ ГОСУДАРСТВЕННОЕ БЮДЖЕТНОЕ ОБРАЗОВАТЕЛЬНОЕ УЧРЕЖДЕНИЕ ВЫСШЕГО ОБРАЗОВАНИЯ «ВОРОНЕЖСКИЙ ГОСУДАРСТВЕННЫЙ АГРАРНЫЙ УНИВЕРСИТЕТ ИМЕНИ ИМПЕРАТОРА ПЕТРА I»**

**Факультет технологии и товароведения** наименование факультета **Кафедра процессов и аппаратов перерабатывающих производств** наименование кафедры

УТВЕРЖДАЮ

Зав.кафедрой

Королькова Н.В.

 $\bigcap \mathcal{U}$ 

«30» августа 2017 г.

## **Фонд оценочных средств**

по дисциплине Б1.Б.08 «Инженерная и компьютерная графика» для направления 19.03.02 «Продукты питания из растительного сырья» профиля «Технология жиров, эфирных масел и парфюмерно-косметических продуктов» (прикладной бакалавриат)

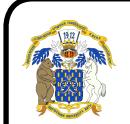

 ДОКУМЕНТ ПОДПИСАН ЭЛЕКТРОННОЙ ПОДПИСЬЮ

Сертификат: 009DC7B5B98BCBFB48AE0288B7F4173114 Владелец: Агибалов Александр Владимирович Действителен: с 09.02.2023 до 04.05.2024

**Воронеж**

# **1. Перечень компетенций с указанием этапов их формирования в процессе освоения образовательной программы**

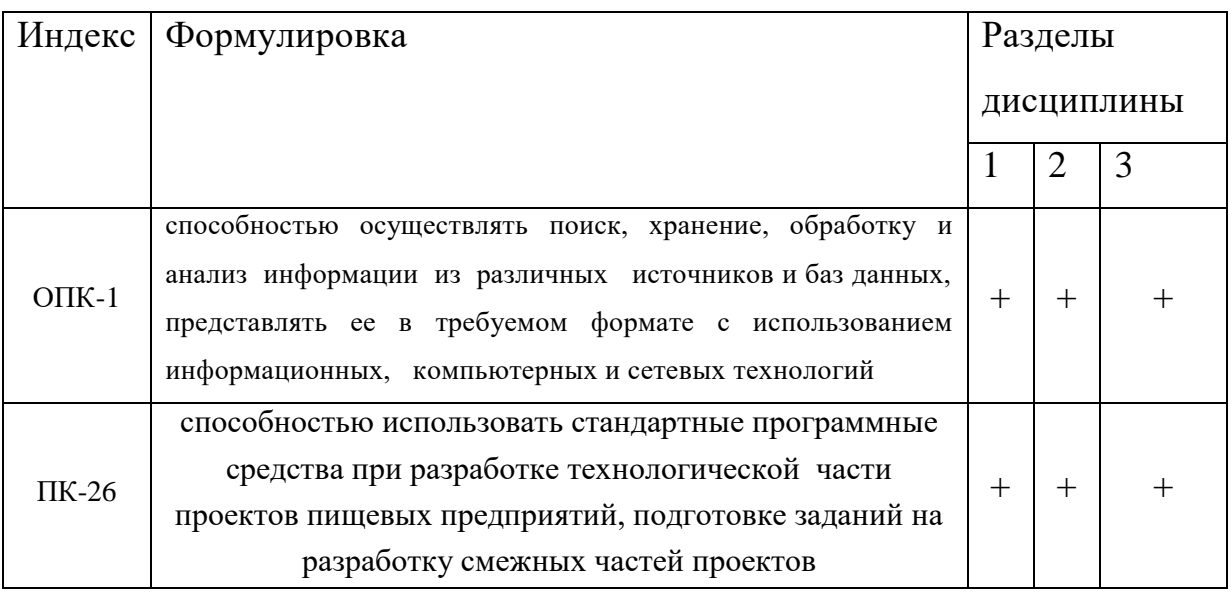

# 2. **Описание показателей и критериев оценивания компетенций на различных этапах их формирования, описание шкал оценивания**

| Виды оценок                    | Оценки                   |                        |        |         |
|--------------------------------|--------------------------|------------------------|--------|---------|
| Академическая<br>оценка по     | Неудовлетвори-<br>тельно | Удовлетвори-<br>тельно |        |         |
| 4-х балльной<br>шкале (зачет с |                          |                        | хорошо | отлично |
| оценкой)                       |                          |                        |        |         |

**2.1 Шкала академических оценок освоения дисциплины**

## **2.2 Текущий контроль**

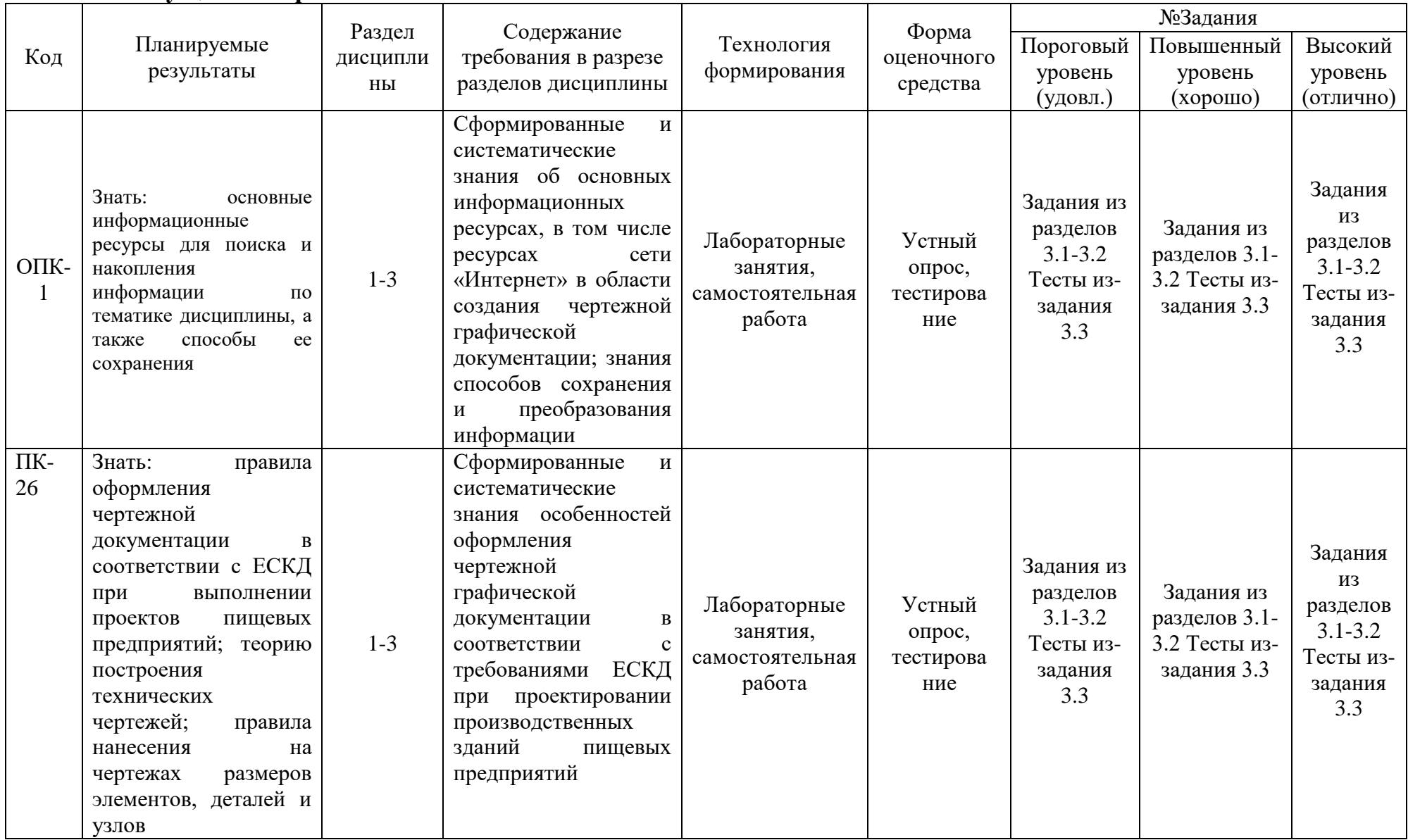

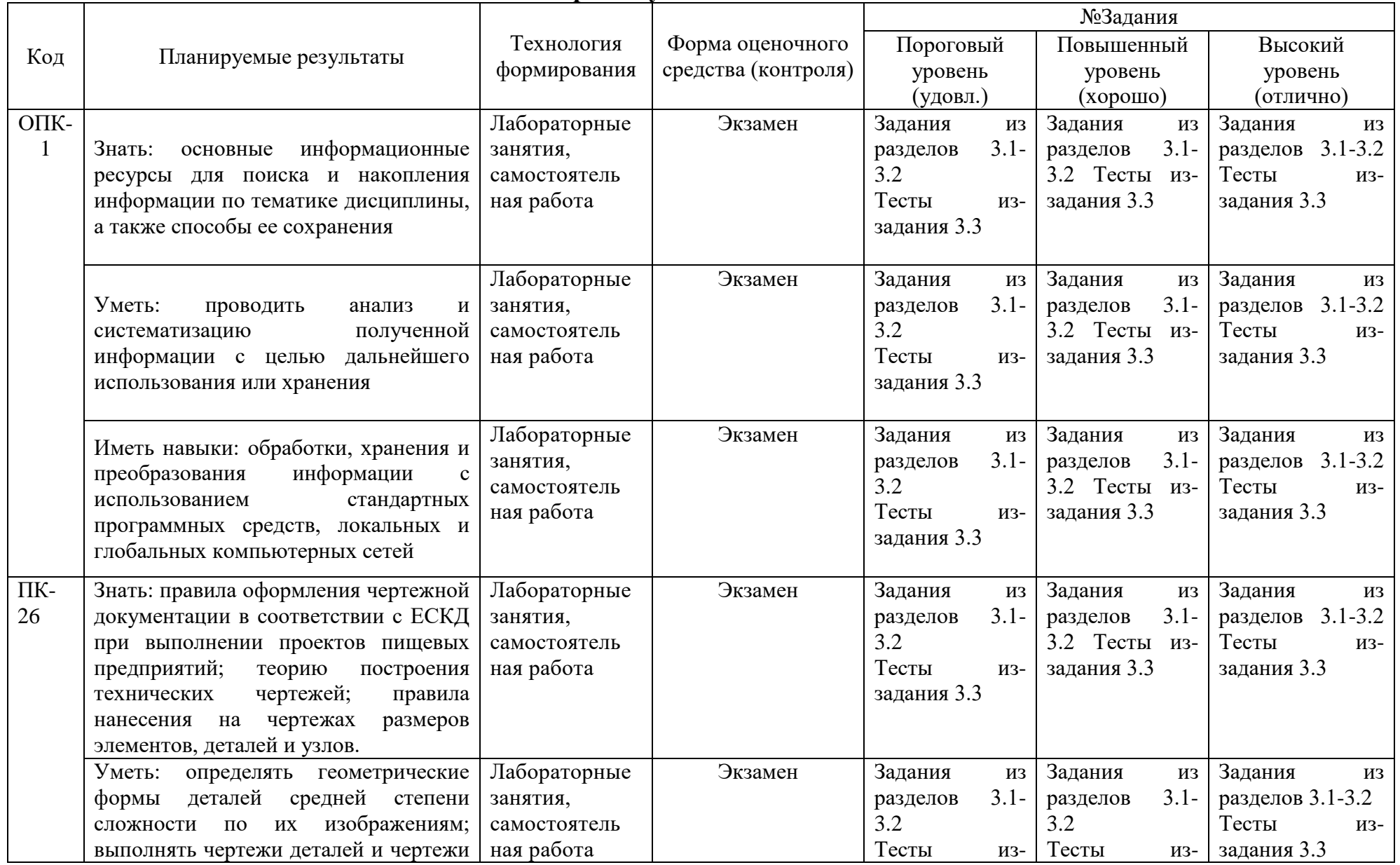

## **2.3 Промежуточная аттестация**

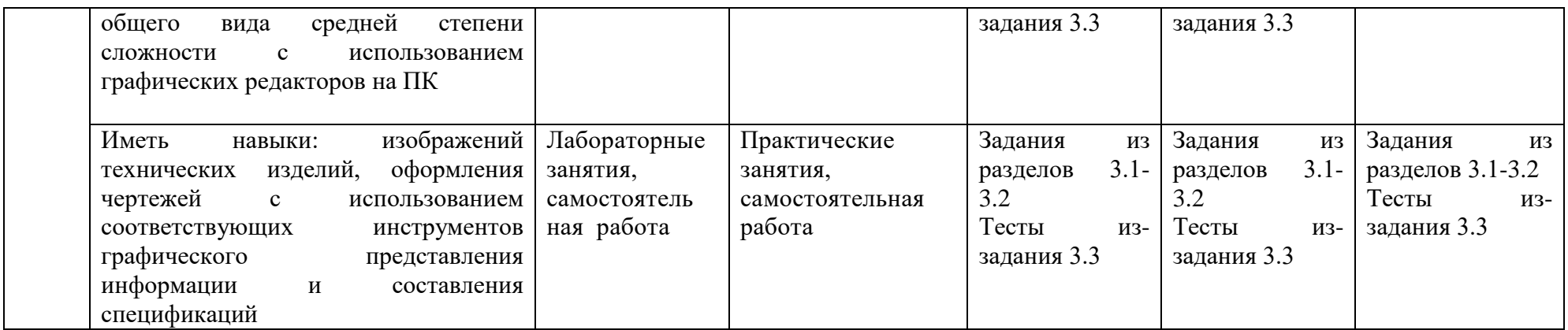

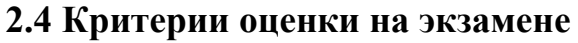

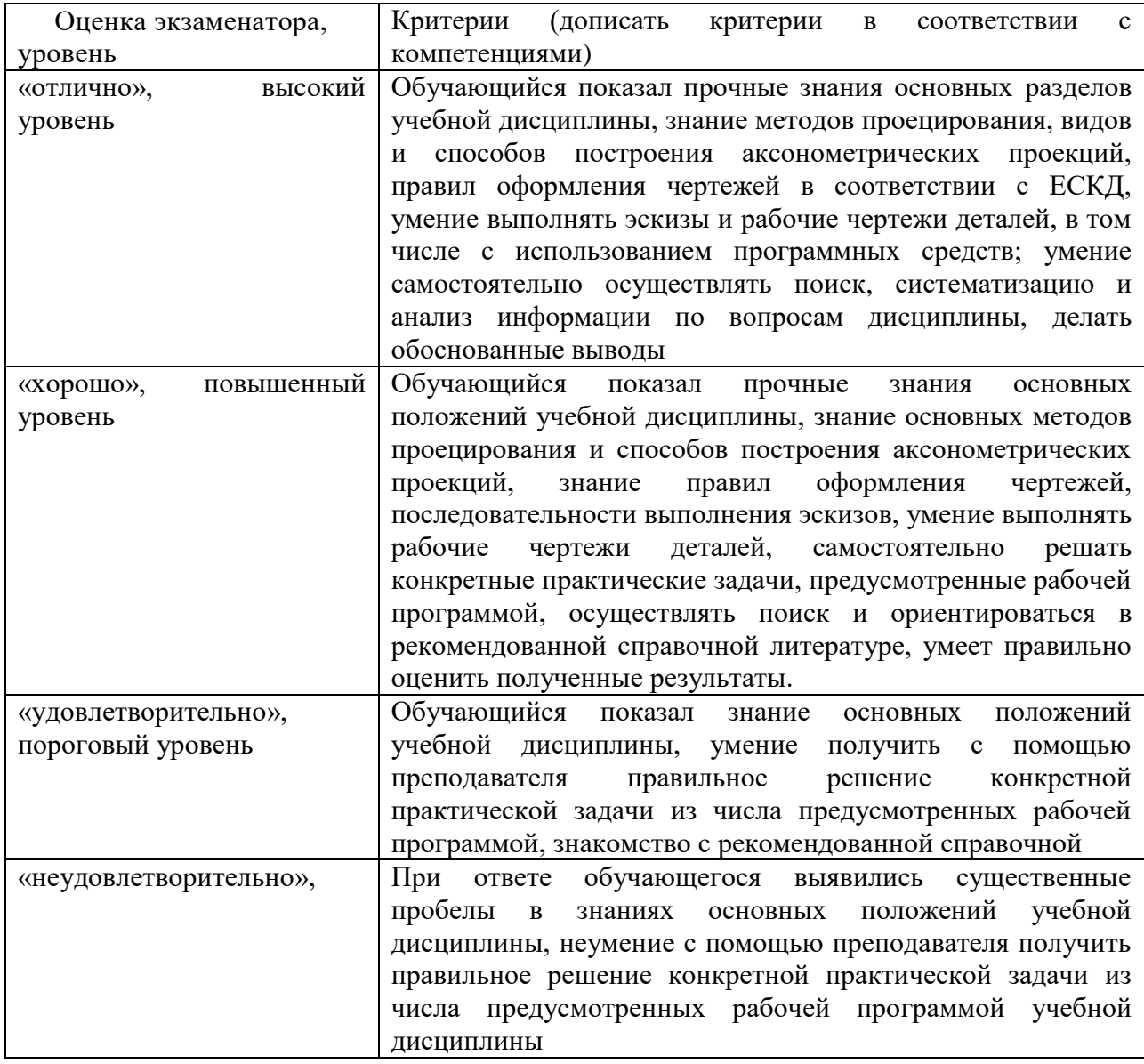

# **2.5 Критерии оценки устного опроса**

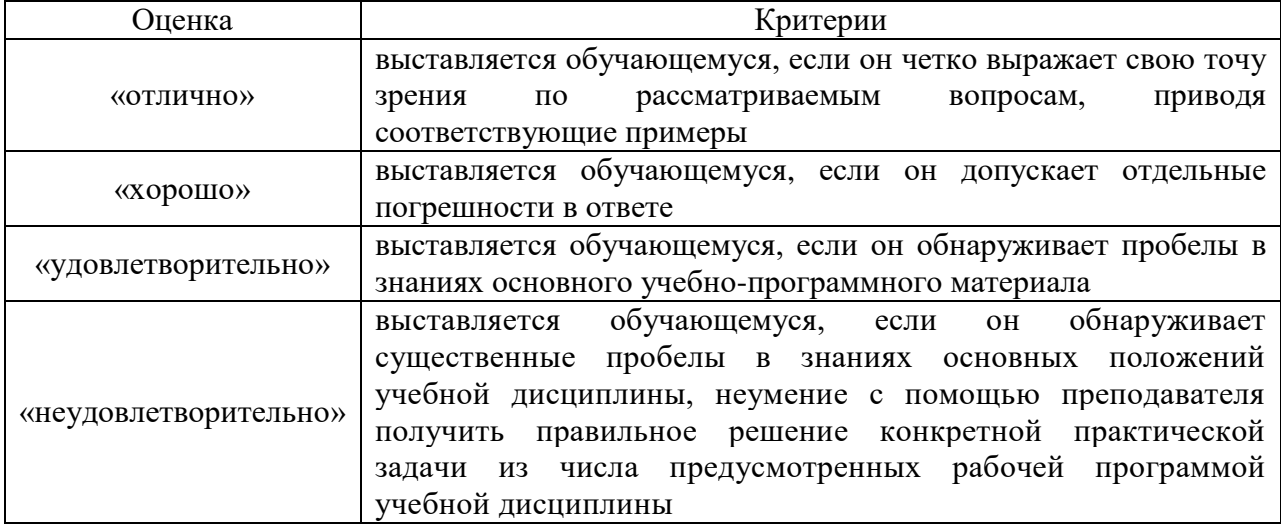

## **2.6 Критерии оценки тестов**

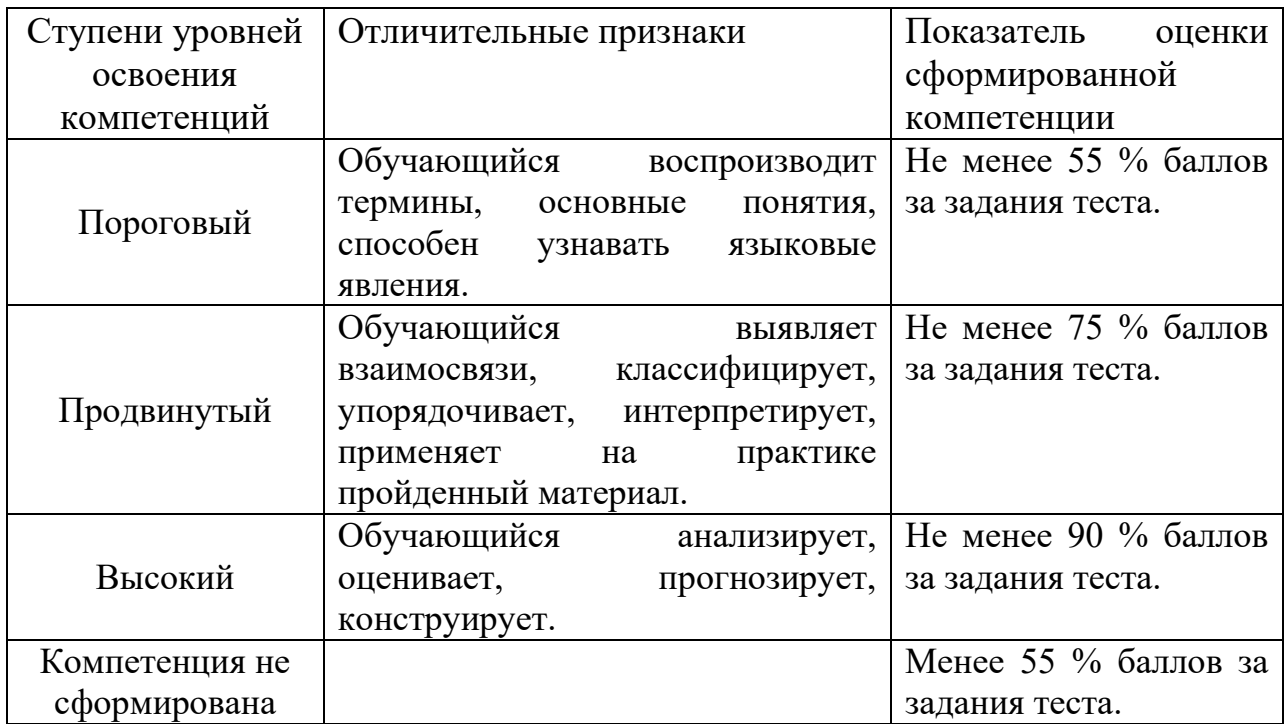

## **2.7 Допуск к сдаче экзамена**

1.Посещение занятий. Допускается один пропуск без предъявления справки.

- 2. Выполнение самостоятельной работы.
- 3. Активное участие в работе на занятиях.

**3. Типовые контрольные задания или иные материалы, необходимые для оценки знаний, умений, навыков и (или) опыта деятельности, характеризующих этапы формирования компетенций в процессе освоения образовательной программы**

## **3.1 Вопросы к экзамену**

- 1. Методы проецирования.
- 2. Метод Монжа.
- 3. Проецирование прямой линии.
- 4. Проецирование плоскости.
- 5. Построение проекции многогранника.
- 6. Классификация аксонометрических проекций.
- 7. Прямоугольная изометрическая проекция.
- 8. Прямоугольная диметрическая проекция.
- 9. Принципы построения аксонометрических изображений плоских фигур.
- 10. Виды изделий. Виды конструкторских документов.
- 11. Правила оформления документов (форматы, масштабы, линии чертежа).
- 12. Классификация видов на чертежах.
- 13. Разрезы.
- 14. Совмещенные изображения.
- 15. Сечения.
- 16. Условности и упрощения при выполнении изображений.
- 17. Графические обозначения материалов.
- 18. Нанесение размеров.
- 19. Основные требования к чертежам деталей.
- 20. Выполнение эскиза детали.
- 21. Рабочий чертеж детали.
- 22. Размеры на чертеже детали.
- 23. Шероховатость поверхности.
- 24. Общие сведения о резьбах.
- 25. Условное изображение резьб на чертежах.
- 26. Разъемные соединения.
- 27. Неразъемные соединения.
- 28. Общие сведения о сборочном чертеже.
- 29. Чтение сборочного чертежа.
- 30. Оформление сборочных чертежей (упрощения, позиции).
- 31. Общие правила выполнения спецификации.
- 32. Основные понятия компьютерной графики.
- 33. Виды компьютерной графики.
- 34. Фрактальная графика.
- 35. Векторная графика.
- 36. Растровая графика.
- 37.Области применения компьютерной графики.
- 38. Программное обеспечение для работы с графикой.
- 39. Особенности графической информации и способы ее кодирования.
- 40. Основные понятия трехмерной графики.
- ….

### **3.2 Вопросы к коллоквиуму**

- 1. Центральное проецирование.
- 2. Параллельное проецирование.
- 3. Проецирование точки на три плоскости проекций.
- 4. Проецирование прямой общего положения.
- 5. Проецирование прямой, параллельной одной из плоскостей проекций.
- 6. Проецирование прямой, параллельной двум плоскостям проекций.
- 7. Взаимное положение точки и прямой на плоскости.
- 8. Взаимное положение двух прямых при проецировании.
- 9. Проекции многоугольников.
- 10. Построение проекции плоскости.
- 11. Положение плоскости относительно плоскостей проекций.
- 12. Взаимное положение точки и прямой относительно плоскости.
- 13. Взаимное положение двух плоскостей при проецировании.
- 14. Определение видимости точек, прямых и плоских фигур.
- 15. Способы перемены плоскости проекций.
- 16. Построение проекции пирамиды.
- 17. Построение проекции призмы.
- 18. Построение проекции конуса.

19. Построение проекции цилиндра.

20. Пересечение многогранника плоскостью.

……

#### **3.3 Тестовые задания**

1. Укажите, как называется проецирование, при котором все проецирующие лучи исходят из одной точки

Центральное

Параллельное

Косоугольное

Ортогональное

2. Укажите, как называется проецирование, при котором центр проекций удален в бесконечность

Параллельное

Центральное

Косоугольное

Диметрическое

3. Укажите, в каких областях может быть использован метод центрального проецирования

В архитектуре

В кино

В машиностроении

Для решения технических задач

4. Выберите, какими из указанных способов невозможно задать плоскость на чертеже

Любым отрезком

Любой прямой

Любыми пересекающимися прямыми

Любым треугольником

5. Укажите, как называется многогранник, одна из граней которого является произвольным многоугольником, а его остальные грани – это треугольники, имеющие общую вершину

Пирамида

Призма

Конус

Параллелепипед

6. Укажите, как называется многогранник, две грани которого n-угольники, лежащие в параллельных плоскостях, а остальные n-граней параллелограммы

Призма

Пирамида

Конус

Куб

7. Укажите, при построении какой аксонометрической проекции ось z расположена вертикально, а оси x и y составляют с ней углы равные 120º

Прямоугольная изометрическая

Прямоугольная диметрическая

Косоугольная фронтальная диметрическая проекция

Прямоугольная триметрическая

8. Укажите, при построении какой аксонометрической проекции оси располагаются так: х - горизонтально,  $z$  – вертикально,  $y$  – под углом  $45^{\circ}$ 

Прямоугольная диметрическая

Прямоугольная изометрическая

Косоугольная фронтальная диметрическая проекция Прямоугольная триметрическая

9. Назовите, определение какого понятия представлено: «любой предмет или набор предметов, подлежащих изготовлению на предприятии»

Изделие Деталь Сборочная единица Комплекс

10. Назовите, определение какого понятия представлено: «изделие, изготовленное из однородного по наименованию и марке материала без применения сборочных операций»

Деталь

Сборочная единица

Комплекс

Комплект

11. Назовите, определение какого понятия представлено: «изделие, составные части которого соединяются между собой на предприятии-изготовителе сборочными операциями»

Сборочная единица

Деталь

Комплекс

Комплект

12. Назовите, определение какого понятия представлено: «два или более специфицированных изделия, которые на изготавливающем их предприятии не соединяются сборочными операциями, но имеют взаимосвязанные функции»

Комплекс

Сборочная единица Деталь Комплект 13. Приведите в соответствие обозначение формата и размер его сторон А1 594х841 А2 420х594 А3 297х420 А4 210х297 14. Укажите, как обозначается лист, имеющий размеры 841х1189  $A<sub>0</sub>$  $A1$  $A<sub>2</sub>$  $A<sup>3</sup>$ 15. Укажите, как обозначается лист, имеющий размеры 594х841  $A<sub>1</sub>$  $A<sub>0</sub>$  $A2$ А3 16. Укажите, как обозначается лист, имеющий размеры 420х594  $A2$  $A<sub>0</sub>$  $A<sub>1</sub>$ А3 17. Укажите, как обозначается лист, имеющий размеры 297х420  $A<sup>3</sup>$  $A1$ 

 $A<sub>2</sub>$ 

 $AA$ 

18. Укажите, как обозначается лист, имеющий размеры 210х297

 $AA$ 

 $A<sub>1</sub>$ 

 $A<sub>2</sub>$ А3

19. Укажите тип линии, которая используется для обозначения видимого контура изображения

Сплошная толстая основная

Сплошная тонкая

Сплошная волнистая

Штрихпунктирная

20. Укажите тип линии, которая используется для обозначения контура наложенного сечения

Сплошная тонкая

Сплошная толстая основная

Сплошная волнистая

Штрихпунктирная

21. Укажите тип линии, которая используется для обозначения обрыва

Сплошная волнистая

Сплошная толстая основная

Сплошная тонкая

Штрихпунктирная

22. Укажите тип линии, которая используется для обозначения осей симметрии

Штрихпунктирная

Сплошная толстая основная

Сплошная тонкая

Сплошная волнистая

23. Укажите тип линии, которая используется для обозначения сечений

Разомкнутая

Штрихпунктирная

Сплошная тонкая с изломами

Штрихпунктирная с двумя точками

24. Укажите тип линии, которая используется для обозначения штриховки Сплошная тонкая

Разомкнутая

Сплошная тонкая с изломами

Штрихпунктирная с двумя точками

25. Укажите тип линии, которая используется для обозначения длинного обрыва

Штрихпунктирная

Сплошная волнистая

Сплошная тонкая с изломами

Штрихпунктирная с двумя точками

26. Укажите тип линии, которая используется для обозначения сгибов на развертках

Штрихпунктирная

Разомкнутая

Сплошная тонкая с изломами

Штрихпунктирная с двумя точками

27. Укажите, какой вид изображения будет получен на фронтальной плоскости проекций

Вид спереди

Вид сверху

Вид слева

Вид справа

28. Укажите, какой вид изображения будет получен на горизонтальной плоскости проекций

Вид сверху

Вид спереди

Вид слева

Вид справа

29. Укажите, какой вид изображения будет получен на профильной плоскости проекций

Вид слева

Вид спереди

Вид сверху

Вид справа

30. Укажите, как называется вид изображения, полученный проецированием предмета на произвольно выбранную плоскость

Дополнительный

Местный

Главный

Вид снизу

31. Укажите, как называется вид отдельной ограниченной части предмета

Местный

Дополнительный

Вид снизу

Вид сзади

32. Укажите, для какого изображения характерно следующее описание: изображение получено мысленным рассечением предмета плоскостью

Разрез

Совмещенное изображение

Местный вид

Дополнительный вид

33. Укажите, для какого изображения характерно следующее описание: на изображении показано то, что находится в секущей плоскости

Сечение

Разрез

Местный вид

Дополнительный вид

34. Укажите, как называется разрез, выполненный одной секущей плоскостью Простой

Сложный

Фронтальный

Профильный

35. Укажите, как называется разрез, полученный в результате использования нескольких секущих плоскостей

Сложный Простой

Фронтальный

Профильный

36. Укажите минимальное расстояние между размерными линиями

7 мм

3 мм

5 мм

10 мм

37. Укажите минимальное расстояние между размерной линией и линией контура 10 мм

7 мм

3 мм

5 мм

38. Укажите, на какое расстояние выносные линии должны выходить за концы стрелок при обозначении размеров на чертеже

1-3 мм

1-2 мм

2-5 мм

5-7 мм

39. Укажите, под каким углом выполняются засечки при нанесении размеров  $30^\circ$ 

 $45^\circ$ 

52 °

 $60^\circ$ 

40. Укажите, при каком способе простановки размеров на чертеже, размеры наносятся от общей базы

Координатный

Цепной

Комбинированный

От нескольких баз

41. Укажите, какой способ нанесения размеров на чертеже применяется, если надо получить точные размеры отдельных участков детали

Цепной

Координатный

Комбинированный

От нескольких баз

42. Укажите, при каком способе нанесения размеров, размеры проставляются как от выбранной базы, так и на отдельных участках детали

Комбинированный

Координатный

Цепной

От нескольких баз

43. Укажите, какой показатель не относится к основным параметрам резьбы:

Глубина

Наружный диаметр

Внутренний диаметр

Шаг

44. Назовите, какая из приведенных резьб имеет треугольный профиль с углом 60 ° при вершине

Метрическая

Трапецеидальная

Трубная

Коническая

45. Назовите, какая из приведенных резьб имеет профиль в виде равнобочной трапеции

Трапецеидальная Метрическая

Трубная

Коническая

46. Укажите, как называется инструмент для нарезания внутренней резьбы Метчик

Фреза

Плашка

Бита

47. Укажите, какие из перечисленных разъемных соединений относятся к резьбовым

Болт Шпилька

Гайка

Шайба

48. Укажите, какие из перечисленных крепежных деталей не имеют резьбы Шайба

Болт

Шпилька

Гайка

49. Назовите крепежную деталь, которая представляет собой цилиндрический стержень с резьбой для навинчивания гайки на одном конце и головкой (шестигранной, прямоугольной) на другом

Болт Винт Шпилька Гайка

50. Назовите крепежную деталь, которая представляет собой цилиндрический стержень с резьбой для навинчивания гайки на одном конце и головкой (как правило со шлицом под отвертку) на другом

Винт

Болт

Шпилька

Гайка

51. Назовите крепежную деталь, которая представляет собой цилиндрический стержень с резьбой на обоих концах

Шпилька

Болт

Винт

Гайка

52. Укажите, как называется изображение крепежных резьбовых деталей в соединениях по точным размерам

Конструктивное

Упрощенное

Условное

Эскизное

53. Укажите, как называется изображение крепежных деталей, выполняемое по условным соотношениям и значительно упрощающее чертежную работу

Упрощенное

Конструктивное

Условное

Эскизное

54. Укажите, как называется изображение крепежных деталей, которое применяется, если диаметр резьбы на чертеже равен или менее 2 мм

Конструктивное Упрощенное Условное Эскизное

55. Назовите вид компьютерной графики, базовым элементом которой является математическая формула, то есть никаких объектов в памяти компьютера не хранится и изображение строится исключительно по уравнениям

Фрактальная Растровая Векторная Трехмерная

56. Назовите вид компьютерной графики, при использовании которой изображения напоминают лист клетчатой бумаги и любая клетка закрашена либо черным, либо белым цветом, образуя в совокупности рисунок

Растровая Фрактальная Векторная Трехмерная

57. Назовите вид компьютерной графики, оперирующий с геометрическими фигурами, изображение строится с помощью математических описаний объектов Фрактальная

Растровая Векторная Трехмерная 58. Укажите основной элемент растровых изображений Пиксель Фрактал Вектор Цифра 59. Укажите достоинства растровой графики Реалистичность изображения Простота вывода на печать Малый объем на диске Простота редактирования 60. Укажите программы для работы с векторной графикой **CorelDraw** Adobe Illustrator Adobe Photoshop CorelPHOTO-PAINT 61. Укажите программы для работы с растровой графикой Adobe Photoshop CorelPHOTO-PAINT CorelDraw Adobe Illustrator 62. Назовите достоинства векторной графики Малый объем на диске Сохранение качества при изменении размера Реалистичность изображения Простота вывода на печать 63. Укажите, какая команда не входит в инструментальную панель «Геометрия» Отрезок Автоосевая

Окружность

Штриховка

64. Укажите название инструментальной панели, с помощью команд которой возможно построение правильного шестиугольника

Геометрия Размеры Обозначения Параметризация 65. Укажите, какая команда не входит в инструментальную панель «Обозначения» Ввод текста Линия-выноска Скругление на углах объекта Линия с изломами 66. Укажите, какая команда не входит в инструментальную панель «Размеры» Расстояние между двумя точками Угловой размер Размер высоты Авторазмер

67. Укажите, какой инструментальной панелью необходимо воспользоваться, чтобы выделить объекты по стилю кривой

Геометрия

Обозначения

Выделение

Параметризация

68. Укажите, какой инструментальной панелью необходимо воспользоваться, чтобы выполнить штриховку

Геометрия

Обозначения

Выделение

Параметризация

69. Укажите, какой инструментальной панелью необходимо воспользоваться, чтобы изобразить линию обрыва

Геометрия

Обозначения

Редактирование

Параметризация

70. Укажите, какой инструментальной панелью необходимо воспользоваться, чтобы обозначить центр окружности

Геометрия

Обозначения

Выделение

Параметризация

71. Укажите, какой команды нет в инструментальной панели «Редактирование» Сдвиг

Ввод текста

Поворот

Усечь кривую

72. Укажите, какой инструментальной панелью необходимо воспользоваться, чтобы скопировать повторяющиеся элементы

Геометрия Обозначения Редактирование

Параметризация 73. Укажите, какой инструментальной панелью необходимо воспользоваться, чтобы разбить кривую на четыре равные части Геометрия Обозначения Редактирование Параметризация 74. Укажите тип документа, имеющий расширение cdw Чертеж Фрагмент Текстовый документ Сборка 75. Укажите тип документа, имеющий расширение frw Чертеж Фрагмент Текстовый документ Спецификация 76. Укажите тип документа, имеющий расширение kdw Фрагмент Текстовый документ Спецификация Сборка 77. Укажите тип документа, имеющий расширение spw Текстовый документ Спецификация Сборка Деталь 78. Укажите тип документа, имеющий расширение m3d Чертеж Текстовый документ Спецификация Деталь 79. Укажите формат документа, создаваемого по умолчанию в системе Компас  $A<sub>1</sub>$ А2 А3 А4 80. Назовите, пример построения какого примитива показан на рисунке

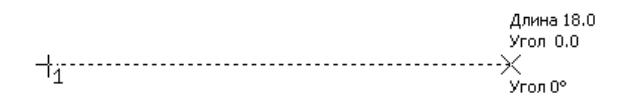

Отрезок

Точка Параллельная прямая Дуга по трем точкам 81. Назовите, пример построения какого примитива показан на рисунке

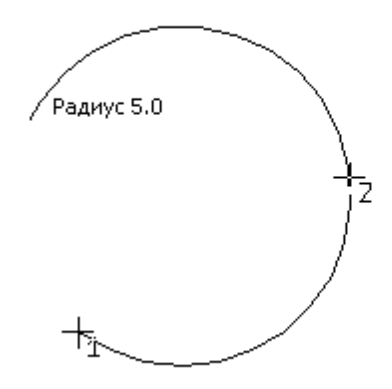

Дуга по трем точкам Точка Отрезок Параллельная прямая 82. Назовите, пример выполнения какой команды показан на рисунке

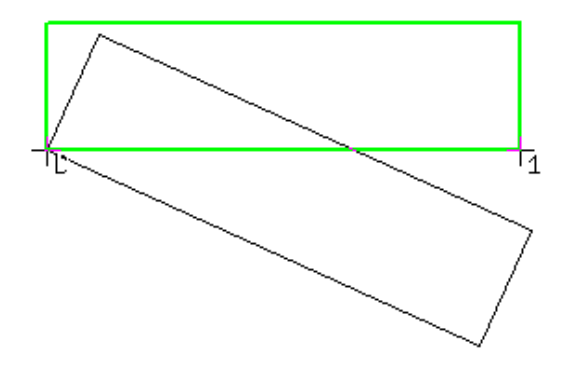

Поворот Копирование Сдвиг Симметрия 83. Назовите, пример выполнения какой команды показан на рисунке

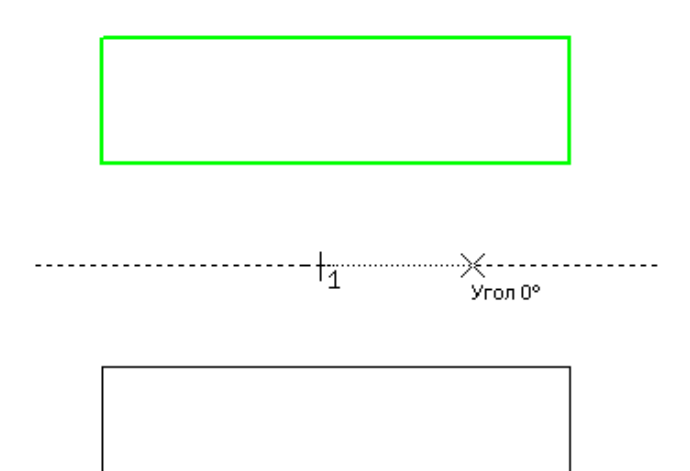

Симметрия Усечь кривую двумя точками Копирование Сдвиг

84. Назовите, пример выполнения какой команды показан на рисунке

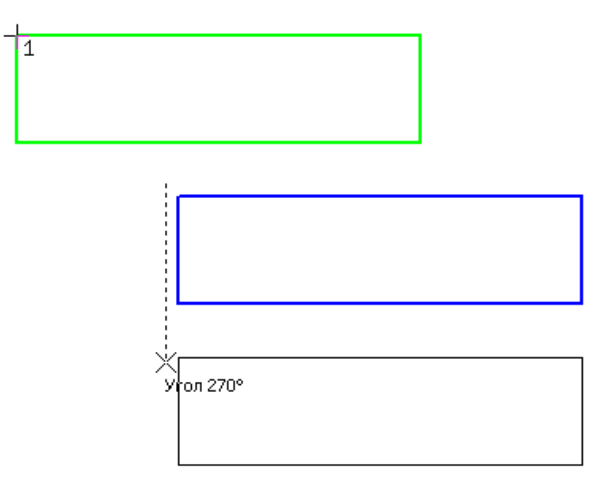

Копирование

Усечь кривую двумя точками

Поворот

Симметрия

85. Укажите, пиктограмма какой инструментальной панели показана на рисунке

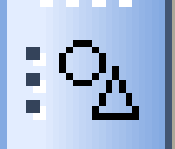

Геометрия Обозначение Редактирование Размеры

86. Укажите, пиктограмма какой инструментальной панели показана на рисунке

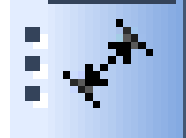

Размеры Геометрия Обозначение Редактирование 87. Укажите, пиктограмма какой инструментальной панели показана на рисунке

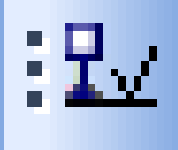

Обозначение Геометрия Редактирование Измерения

88. Укажите, пиктограмма какой инструментальной панели показана на рисунке

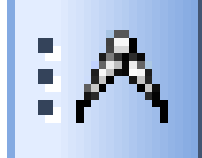

Измерения Геометрия Обозначение Редактирование 89. Укажите, пример выполнения какой команды показан на рисунке

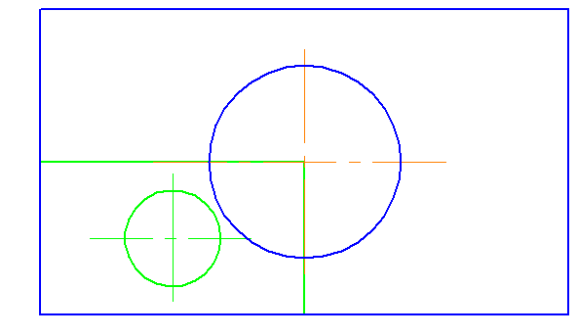

Масштабирование Поворот Копирование Сдвиг 90. Укажите, пример выполнения какой команды показан на рисунке

₩ .<br>∨ron 0° Усечь кривую двумя точками Разбить кривую на n частей

Очистить область

Поворот

91. Укажите, какие параметры необходимо задать при выполнении команды «поворот» в системе Компас

Центр поворота и угол

Ближайшую точку и угол

Начальную точку на объекте и конечную точку

Начальную точку и коэффициент

92. Укажите, какие параметры необходимо задать при выполнении команды «копирование» в системе Компас

Начальное положение базовой точки и конечное положение

Ближайшую точку и угол

Начальную точку и коэффициент

Начальное положение базовой точки и коэффициент

93. Укажите, какие параметры необходимо задать при выполнении команды «симметрия» в системе Компас

Первую точку на оси симметрии и вторую

Начальное положение базовой точки и конечное положение

Ближайшую точку и угол

Начальную точку и коэффициент

94. Укажите, какие параметры необходимо задать при выполнении команды «масштабирование» в системе Компас

Начальную точку и коэффициент

Начальное положение базовой точки и конечное положение

Ближайшую точку и угол

Начальное положение базовой точки и коэффициент

95. Укажите, какие параметры необходимо задать при выполнении команды «штриховка» в системе Компас

Стиль, шаг, угол Стиль, размер, угол Шаг, расстояние, угол Шаг, цвет, толщина

96. Укажите, пиктограмма какой команды, показана на рисунке Фаска Скругление Прямоугольник Кривая Безье

97. Укажите, пиктограмма какой команды, показана на рисунке Скругление Фаска Прямоугольник Кривая Безье

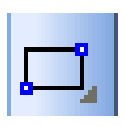

98. Укажите, пиктограмма какой команды, показана на рисунке Прямоугольник Скругление Фаска

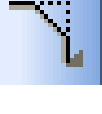

Кривая Безье

99. Укажите, пиктограмма какой команды, показана на рисунке Кривая Безье Прямоугольник Скругление Фаска

100. Укажите, пиктограмма какой команды, показана на рисунке Шероховатость База Линия-выноска Обозначение позиции

101. Укажите, пиктограмма какой команды, показана на рисунке База Шероховатость Линия-выноска Обозначение позиции

102. Укажите, пиктограмма какой команды, показана на рисунке Линия-выноска Шероховатость База Обозначение позиции

103. Укажите, пиктограмма какой команды, показана на рисунке Обозначение позиции Шероховатость База Линия-выноска

#### **Типовые практические задания**

1. Выполнить эскиз детали по заданию преподавателя.

2. Выполнить построение аксонометрической проекции детали по заданию преподавателя.

3. Выполнить построение проекции детали на фронтальную, горизонтальную и профильную плоскости.

- 4. Выполнить сечение детали заданной плоскостью.
- 5. Выполнить разрез детали по заданию преподавателя.

6. Выполнить чертеж детали с использованием графического редактора Компас.

7. Выполнить сечение детали.

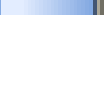

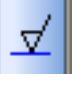

 $\blacksquare$ 

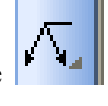

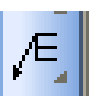

## **4. Методические материалы, определяющие процедуру оценивания знаний, умений, навыков и (или) опыта деятельности, характеризующих этапы формирования компетенций**

### **4.1 Положение о формах, периодичности и порядке проведения текущего контроля успеваемости и промежуточной аттестации обучающихся**

1. Положение о фонде оценочных средств П ВГАУ 1.1.13 – 2016

2. Положение о текущем контроле успеваемости и промежуточной аттестации обучающихся П ВГАУ 1.1.01 – 2017,

|                     | т.2 итетоди теские указания по проведению текущего контроля |                                                |  |  |  |
|---------------------|-------------------------------------------------------------|------------------------------------------------|--|--|--|
| 1.                  | Сроки проведения текущего                                   | На лабораторных занятиях                       |  |  |  |
|                     | контроля                                                    |                                                |  |  |  |
| 2.                  | Место и время проведения                                    | В учебной аудитории в течение занятия          |  |  |  |
|                     | текущего контроля                                           |                                                |  |  |  |
| 3.                  | Требования к техническому                                   | в соответствии с ОП ВО и рабочей программой    |  |  |  |
| оснащению аудитории |                                                             |                                                |  |  |  |
| 4.                  | Ф.И.О. преподавателя<br>$(e\breve{H}),$                     | Колобаева А.А., Воронцов В.В.                  |  |  |  |
|                     | Проводящих<br>процедуру                                     |                                                |  |  |  |
|                     | контроля                                                    |                                                |  |  |  |
| 5.                  | Вид и форма заданий                                         | Собеседование                                  |  |  |  |
| 6.                  | Время для выполнения заданий                                | в течение занятия                              |  |  |  |
| 7.                  | Возможность использований                                   | Обучающийся<br>может<br>пользоваться           |  |  |  |
|                     | дополнительных материалов.                                  | дополнительными материалами                    |  |  |  |
| 8.                  | Ф.И.О. преподавателя<br>$(e\breve{H})$ ,                    | Колобаева А.А., Воронцов В.В.                  |  |  |  |
|                     | обрабатывающих результаты                                   |                                                |  |  |  |
| 9.                  | Методы оценки результатов                                   | Экспертный                                     |  |  |  |
| 10.                 | Предъявление результатов                                    | Оценка выставляется в журнал/доводится<br>ДО   |  |  |  |
|                     |                                                             | сведения обучающихся в течение занятия         |  |  |  |
| 11.                 | Апелляция результатов                                       | B<br>установленном<br>порядке,<br>нормативными |  |  |  |
|                     |                                                             | документами, регулирующими образовательный     |  |  |  |
|                     |                                                             | процесс в Воронежском ГАУ                      |  |  |  |
|                     |                                                             |                                                |  |  |  |

**4.2 Методические указания по проведению текущего контроля**